# INSTITUTO FEDERAL DE EDUCAÇÃO, CIÊNCIA E TECNOLOGIA DE MINAS GERAIS – *CAMPUS* FORMIGA

ARTHUR SILVEIRA FRANCO

# **THE METAL LORD SUPREMACY**

## **Jogo mobile 2D com mecânica de toque**

Formiga – MG

08/10/2018

#### ARTHUR SILVEIRA FRANCO

# THE METAL LORD SUPREMACY Jogo mobile 2D com mecânica de toque

Projeto Orientado de Curso apresentado ao IFMG – *Campus* Formiga como requisito parcial à obtenção do título de Técnico em Informática.

#### BANCA EXAMINADORA

Prof. Me. Fernando Paim Lima **Orientador** 

\_\_\_\_\_\_\_\_\_\_\_\_\_\_\_\_\_\_\_\_\_\_\_\_\_\_\_\_\_\_\_\_\_\_\_\_\_\_\_\_

Prof. Dr. Bruno Ferreira Membro da Banca Avaliadora

\_\_\_\_\_\_\_\_\_\_\_\_\_\_\_\_\_\_\_\_\_\_\_\_\_\_\_\_\_\_\_\_\_\_\_\_\_\_\_\_

Prof. Dr. Manoel Pereira Júnior Membro da Banca Avaliadora

\_\_\_\_\_\_\_\_\_\_\_\_\_\_\_\_\_\_\_\_\_\_\_\_\_\_\_\_\_\_\_\_\_\_\_\_\_\_\_\_

## **AGRADECIMENTOS**

Agradeço a toda minha família pelo amor, carinho e apoio durante toda minha vida. Sobretudo aos meus pais Elessandra e Eduardo e ao meu irmão Luan pela paciência, conselhos e ensinamentos.

Agradeço também o Professor Fernando Paim Lima pelo trabalho de orientação durante todo projeto.

### **RESUMO**

Com a constante evolução dos hábitos humanos no que tange a utilização de tecnologias móveis, automatização de processos, conexão de pessoas, lazer, entre outros, uma das principais áreas do segmento é o desenvolvimento de jogos. Neste contexto, o presente trabalho mostra como foi desenvolvido um jogo 2D com a *engine* Godot para dispositivos móveis com base na plataforma Android, da qual, segundo pesquisas realizadas, é a plataforma instalada em dispositivos campeões de vendas (MCCALL, 2018).

**Palavras-chave**: Jogo 2D. Android. Godot.

# **LISTA DE FIGURAS**

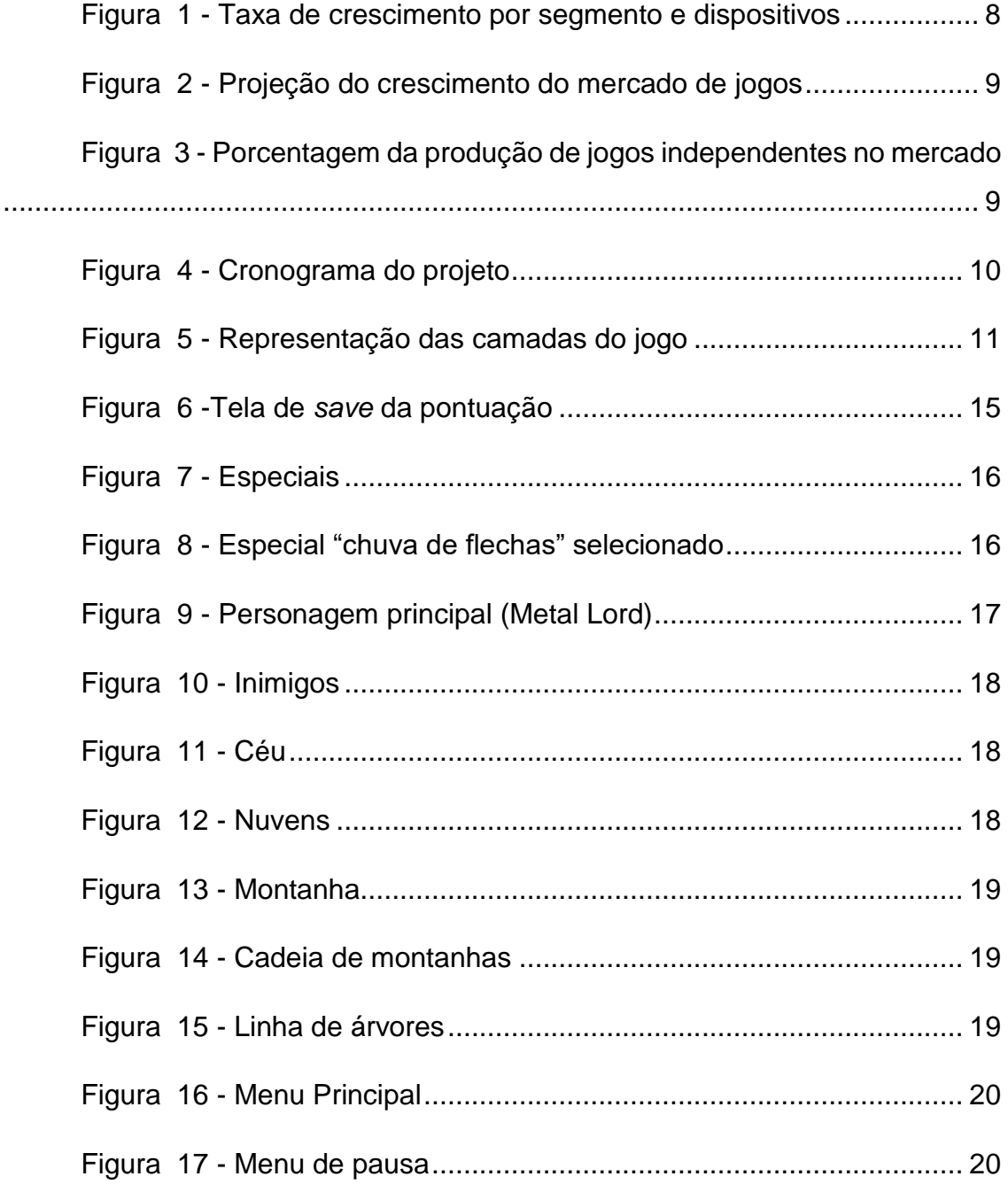

# **LISTA DE TABELAS**

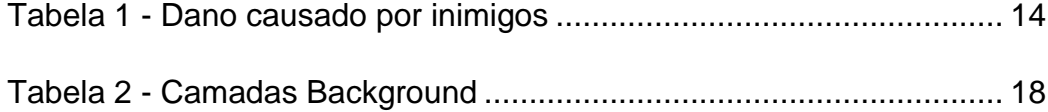

# **LISTA ABREVIATURAS E SIGLAS**

- 2D Duas Dimensões
- 3D Três Dimensões
- APK Android Package
- JSON JavaScript Object Notation
- GUI Graphical User Interface

# **SUMÁRIO**

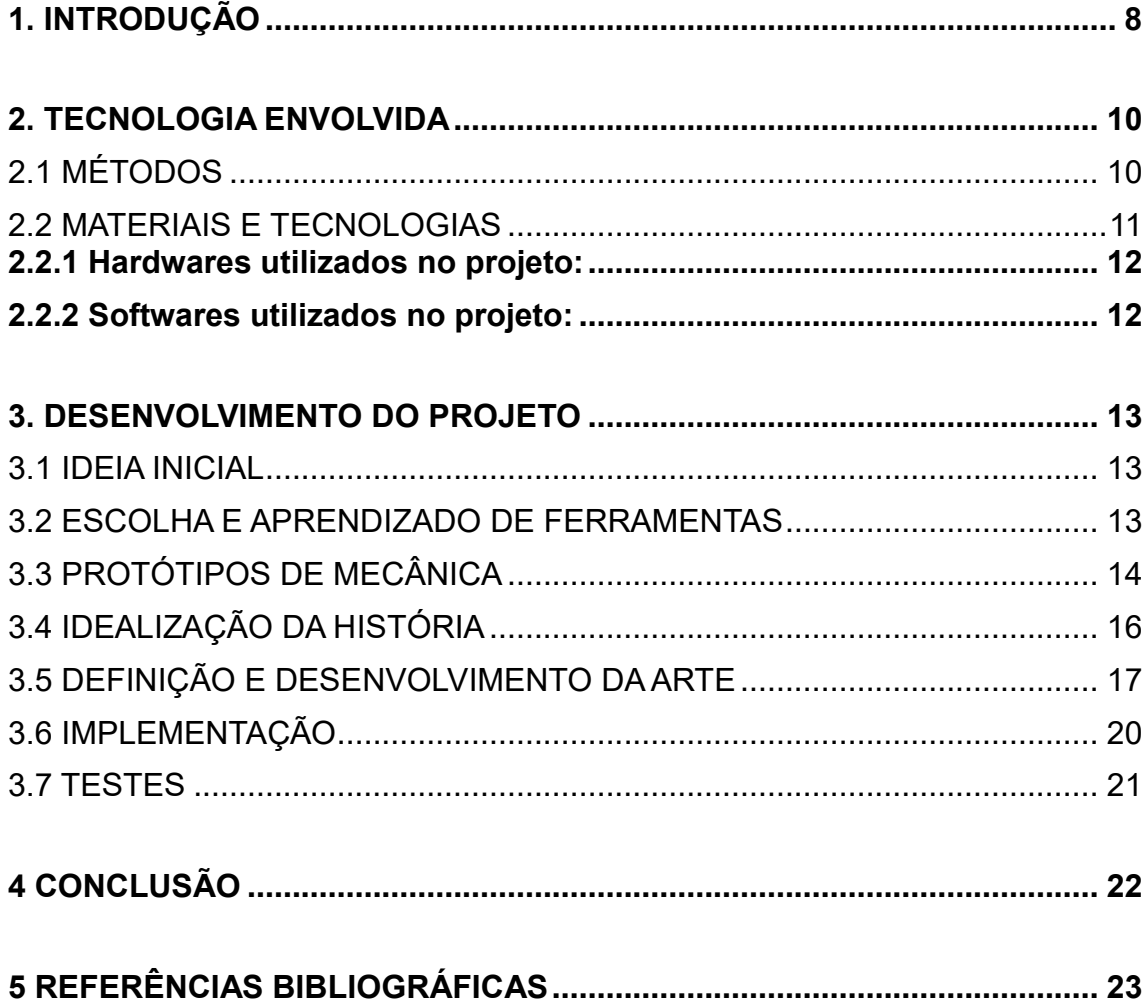

## <span id="page-8-1"></span>**1. INTRODUÇÃO**

Com o grande avanço tecnológico, uma das áreas que se destacam na atualidade é o mercado de jogos, que chega a superar em projeções mercadológicas outros gigantes do entretenimento, como o cinema, livros e revistas. Nessa área, um segmento promissor é o de jogos mobile que em 2018, segundo projeções feitas pela Newzoo, irá gerar 70,3 bilhões de dólares, cerca de 51% do mercado global (WIJMAN, 2018), como pode ser observado na Figura 1.

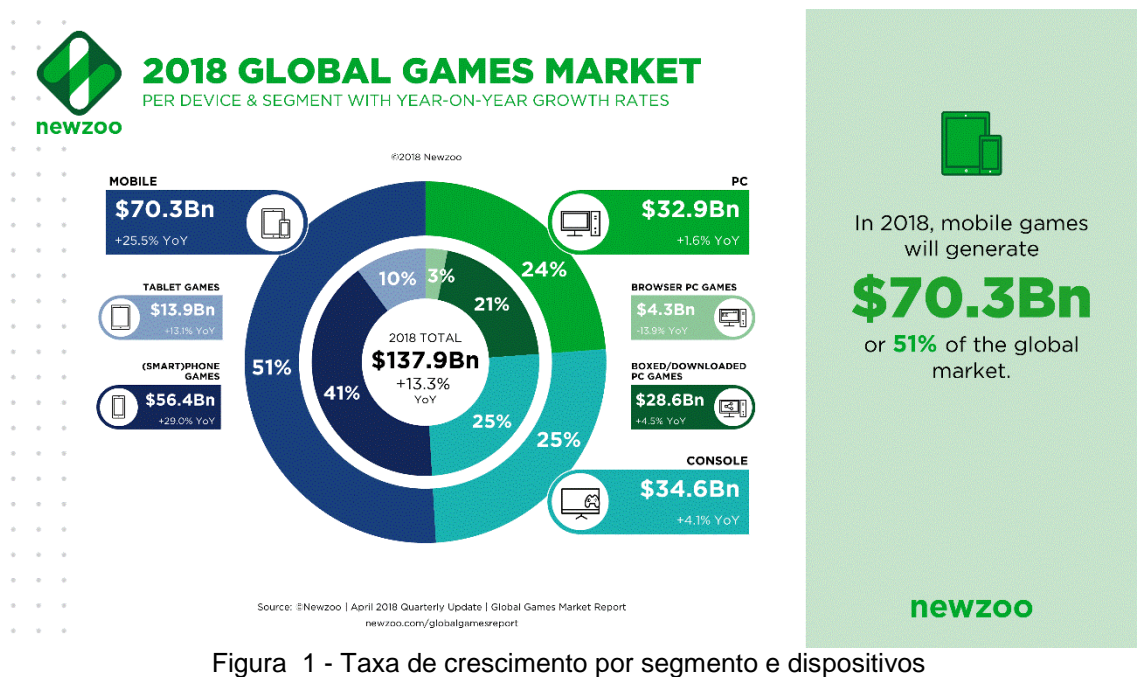

Fonte: (WIJMAN, 2018, p. 1)

<span id="page-8-0"></span>Em outro infográfico na mesma pesquisa (Figura 2), é feita uma projeção da taxa de crescimento por segmento. Pode ser observado um aumento significativo na projeção de lucros dos jogos para dispositivos móveis em relação às demais plataformas.

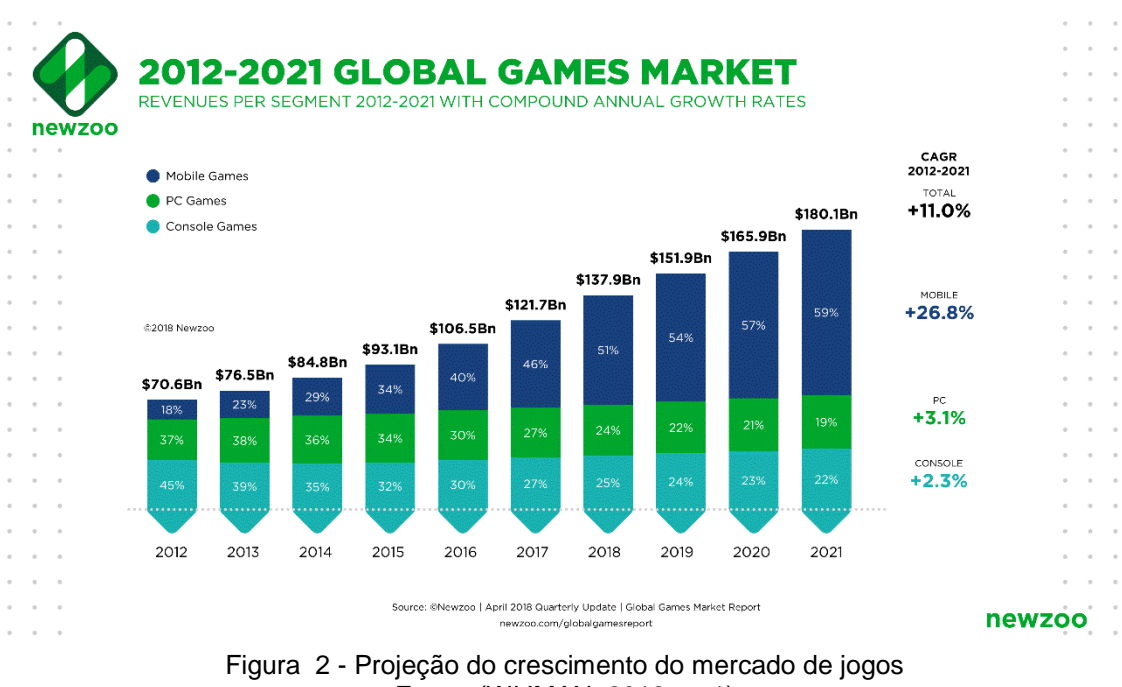

Fonte: (WIJMAN, 2018, p. 1)

<span id="page-9-0"></span>Outra característica promissora do segmento é a grande expressividade das produções independentes, representando em 2012 até 68% da produção, segundo pesquisa feita pela Flurry (PRATHER, 2012).

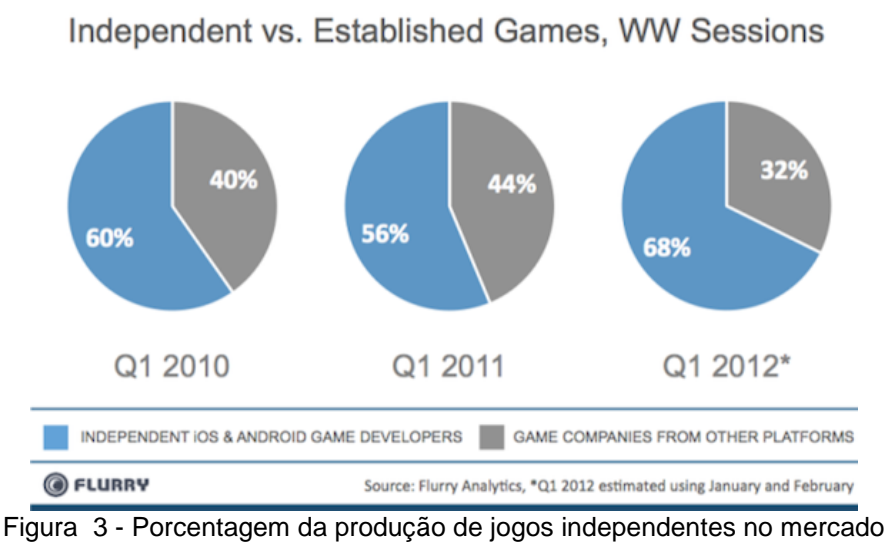

Fonte: (PRATHER, 2012, p. 1)

<span id="page-9-1"></span>Contudo, o intuito principal do projeto, foi a introdução do aluno às técnicas e ferramentas do universo de desenvolvimento de jogos. Isso através da criação de um jogo 2D para dispositivos móveis, destinado à plataforma Android.

## <span id="page-10-1"></span>**2. TECNOLOGIA ENVOLVIDA**

### <span id="page-10-2"></span>2.1 MÉTODOS

O primeiro passo para o desenvolvimento do jogo foi a escolha de uma metodologia para evitar problemas, como erros de planejamento e retrabalho durante o processo de produção. Após pesquisas sobre as diversas metodologias, foi decidido montar uma própria usando os princípios básicos de metodologias de desenvolvimento ágil. Seguido da montagem de um cronograma.

A montagem da metodologia e a criação do cronograma do projeto, foram feitas com base nos artigos: Aprenda a Criar Jogos usando sua Própria Metodologia – O Guia Completo (DIAS, 2016) e A arte de criar jogos: Aprenda a montar um cronograma de desenvolvimento para o seu jogo (DIAS, 2016), publicados no site Produção de Jogos.

O cronograma do projeto pode ser visualizado na Figura 4, que mostra o cronograma de atividades previstas na metodologia criada.

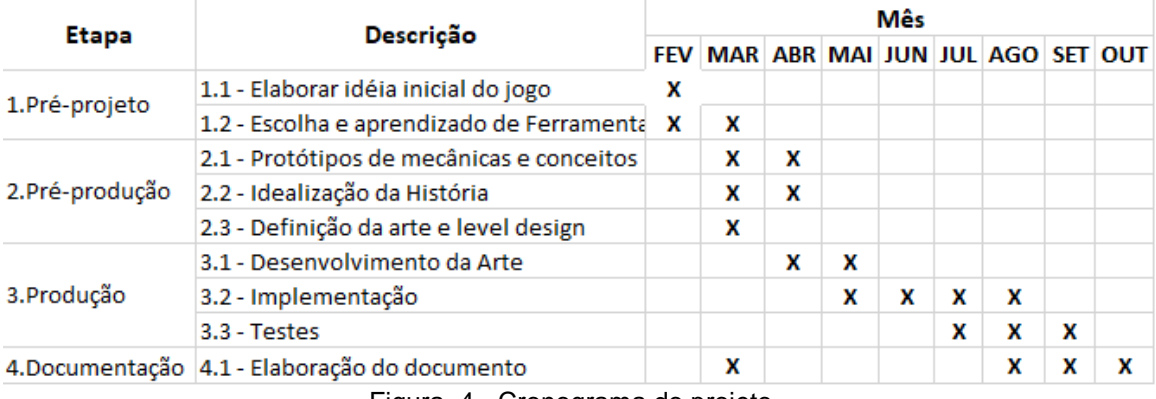

<span id="page-10-0"></span>Figura 4 - Cronograma do projeto Fonte: Próprio autor

### <span id="page-11-1"></span>2.2 MATERIAIS E TECNOLOGIAS

A *engine*<sup>1</sup> escolhida foi a Godot, em sua versão 2.1.4 (GODOT, 2018) que foi mantida até o final do projeto; a referida *engine* se destaca pela pequena curva de aprendizado e disponibilidade de materiais e tutoriais gratuitos na internet. Para a criação da arte, a escolha foi o software de editoração eletrônica de imagens e documentos vetoriais Inkscape (INKSCAPE, 2018); o referido software é gratuito, de fácil aprendizagem e também possui um vasto acervo de materiais e tutoriais gratuitos na internet. Foi preciso aprender também a linguagem de texto dinâmica GDScript, própria da *engine* escolhida.

Para obtenção de um efeito de movimentação simulada, foram utilizadas técnicas como o *parallax background*, ilustrado na Figura 5, que consiste na divisão do *background* do jogo em camadas na aplicação de diferentes velocidades em cada uma, sendo que quanto mais profunda, menor a velocidade aplicada (Brown, 2013), e a animação de corrida inserida no personagem principal, que geram a sensação de que o personagem está correndo em um cenário que apresenta profundidade.

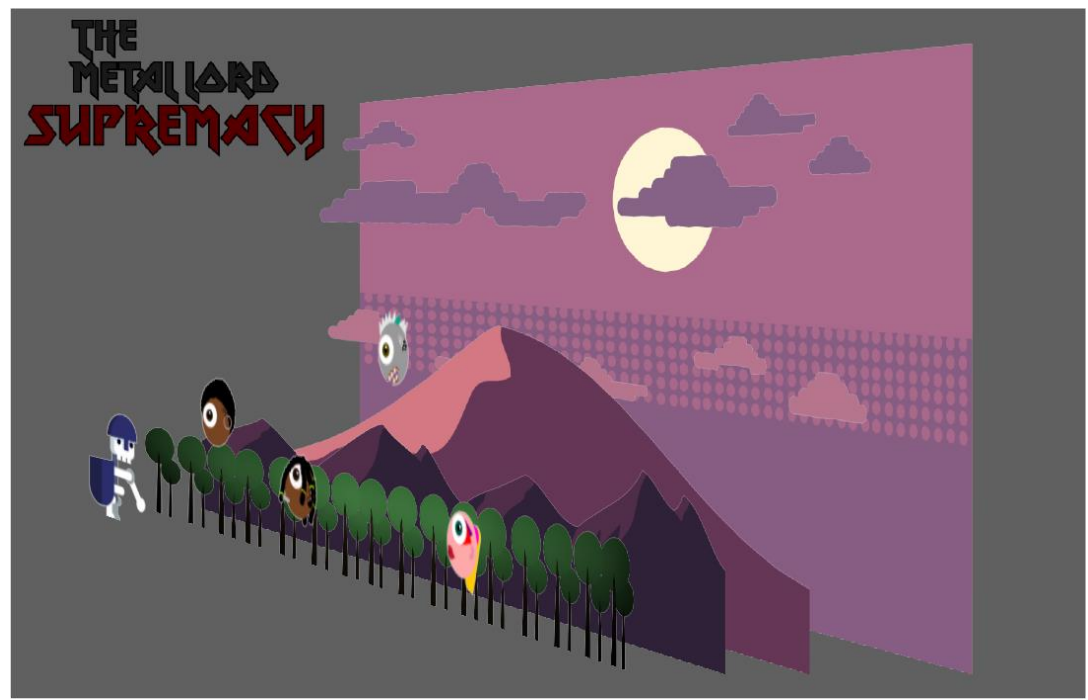

Figura 5 - Representação das camadas do jogo Fonte: Próprio autor

<span id="page-11-0"></span> $\overline{a}$ 

<sup>1</sup> *Engines*: são ferramentas disponíveis para que criadores de jogos possam programar e planejar seus jogos de forma mais rápida e fácil.

### <span id="page-12-0"></span>**2.2.1 Hardwares utilizados no projeto:**

- Notebook ASUS modelo K45A;
- Computador Desktop, Intel core I5-2310 2.90 GHz, com 8 GB de memória RAM e Sistema Operacional Windows 10 de 64 bits;
- Celular Motorola Moto G4 Plus;

#### <span id="page-12-1"></span>**2.2.2 Softwares utilizados no projeto:**

- A *engine* escolhida para a criação do jogo foi a Godot em sua versão 2.1.4+ (GODOT, 2018);
- Inkscape na versão 0.92.2 para desenvolvimento da arte (INKSCAPE, 2018).

### <span id="page-13-0"></span>**3. DESENVOLVIMENTO DO PROJETO**

O desenvolvimento do projeto foi baseado no cronograma mostrado no capítulo anterior. Neste contexto, este capítulo será dividido nas etapas do cronograma para melhor entendimento da cronologia de atividades realizadas.

#### <span id="page-13-1"></span>3.1 IDEIA INICIAL

A ideia inicial surgiu com a observação do orientado quanto a um gênero de jogo em crescente no mercado, os chamados *Idle Clickers*, jogos com mecânica simplista que ganhou força com o advento dos dispositivos móveis. Neste gênero, a ação do jogador se fundamenta em cliques na tela do dispositivo que possuem efeitos variados de jogo para jogo (Doston, 2018).

#### <span id="page-13-2"></span>3.2 ESCOLHA E APRENDIZADO DE FERRAMENTAS

Ao ter uma ideia do que seria o jogo, foi preciso escolher as ferramentas que seriam usadas. O primeiro passo foi pesquisar sobre *engines*, *frameworks* e editores de imagem com licença gratuita disponíveis no mercado, para assim, comparar suas vantagens e desvantagens.

Ao final, foram escolhidos, como citado no capítulo 2, o software de editoração eletrônica de imagens e documentos vetoriais Inkscape e a *engine* Godot, que se destaca por ser uma ferramenta *open source*, *cross-platform* e completamente gratuita para se criar jogos em 2D e 3D, a colocando na frente de outras possíveis escolhas, como a Unity, que limita recursos em sua versão gratuita e Unreal, que apesar de gratuita para o desenvolvimento, cobra *royalty* após lucro mínimo (Unreal Engine, 2018).

O aprendizado da Godot foi feito através de tutoriais postados pela comunidade e principalmente pela documentação oficial da *engine*. Foi preciso aprender também a linguagem de texto dinâmica GDScript, própria da Godot e que tem sintaxe semelhante a Python.

### <span id="page-14-1"></span>3.3 PROTÓTIPOS DE MECÂNICA

Nesta etapa foram definidas quais seriam as mecânicas do jogo e objetivos do jogador. Como ainda não havíamos desenvolvido a arte, foram utilizados *sprites*<sup>2</sup> *open source* para a realização dos testes.

Seria então, um jogo em que o personagem principal permanece estático no canto inferior esquerdo da tela e os inimigos se deslocam da direita para a esquerda em direção a ele com movimentos variados e que, quanto mais tempo o jogador se mantiver vivo, maior a quantidade de inimigos que aparecerão na tela, o que implica no aumento da dificuldade.

O objetivo do jogador é impedir a morte do personagem principal, que ocorre quando uma de suas duas fontes de energia chega a zero. As barras de energias são reduzidas, sempre que um inimigo colide com o personagem, a quantidade de pontos varia de acordo com o tipo do inimigo, como mostrado na Tabela 1.

Tanto a mecânica de duas barras de energia, como a diferença de danos por inimigo foram implementadas para deixar o jogo mais dinâmico. Através do toque no lado esquerdo da tela, o jogador regenera dois pontos da energia amarela e no lado direito, a mesma quantidade da energia azul.

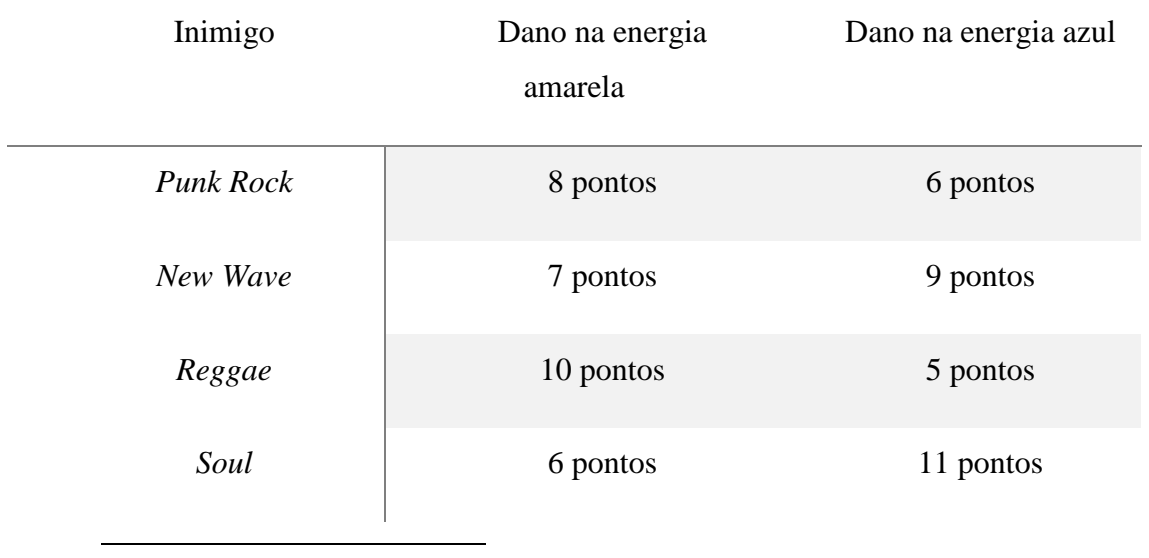

<span id="page-14-0"></span>Tabela 1 - Dano causado por inimigos

*<sup>2</sup> Sprites*: Termo utilizado no meio de desenvolvimento de jogos para se referir a componentes gráficos 2D ou 3D que se move em uma tela.

A pontuação do jogo representa o tempo em segundos, que o jogador manteve o personagem vivo. Ao morrer, essa pontuação é comparada com as três melhores até o momento, armazenadas em um arquivo JSON; caso seja maior, o jogador pode salvar seu nome e pontuação como demonstrado na Figura 6.

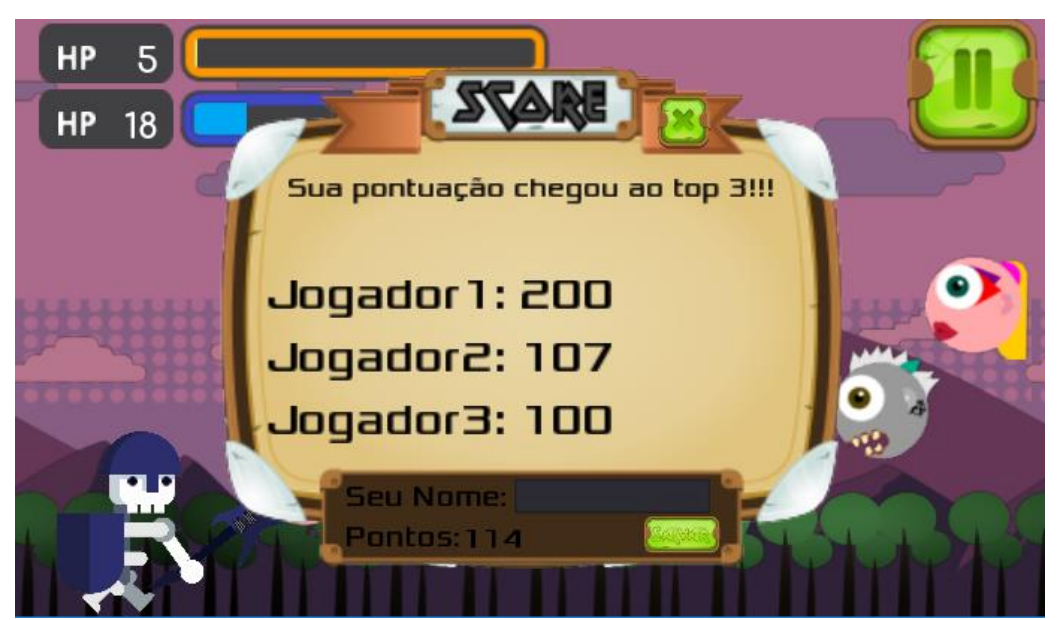

Figura 6 -Tela de *save* da pontuação Fonte: Próprio autor

<span id="page-15-0"></span>Outra mecânica do jogo são os poderes especiais; se o jogador conseguir alcançar 100% de uma das barras, ele poderá escolher entre um escudo, que deixa o jogador imune por cinco segundos, ou, uma chuva de flechas, que destrói os inimigos que acertarem. Na Figura 7, temos um exemplo em que o jogador alcançou 100% da barra de energia azul, podendo agora selecionar um dos poderes ao clicar no botão de sua escolha, e na sequência, a Figura 8 ilustra a escolha do especial "chuva de flechas".

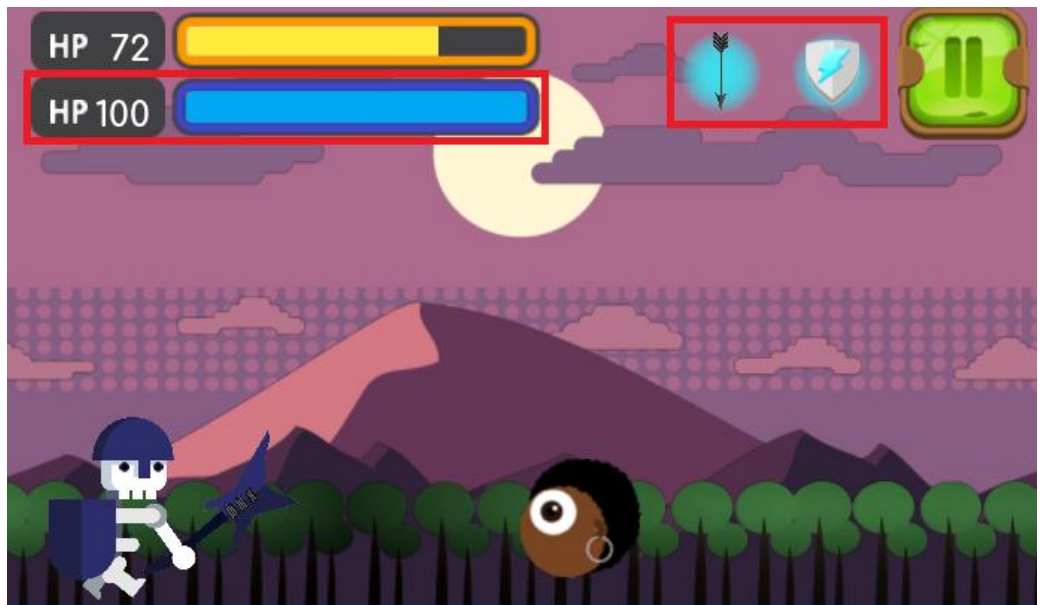

Figura 7 - Especiais Fonte: Próprio autor

<span id="page-16-0"></span>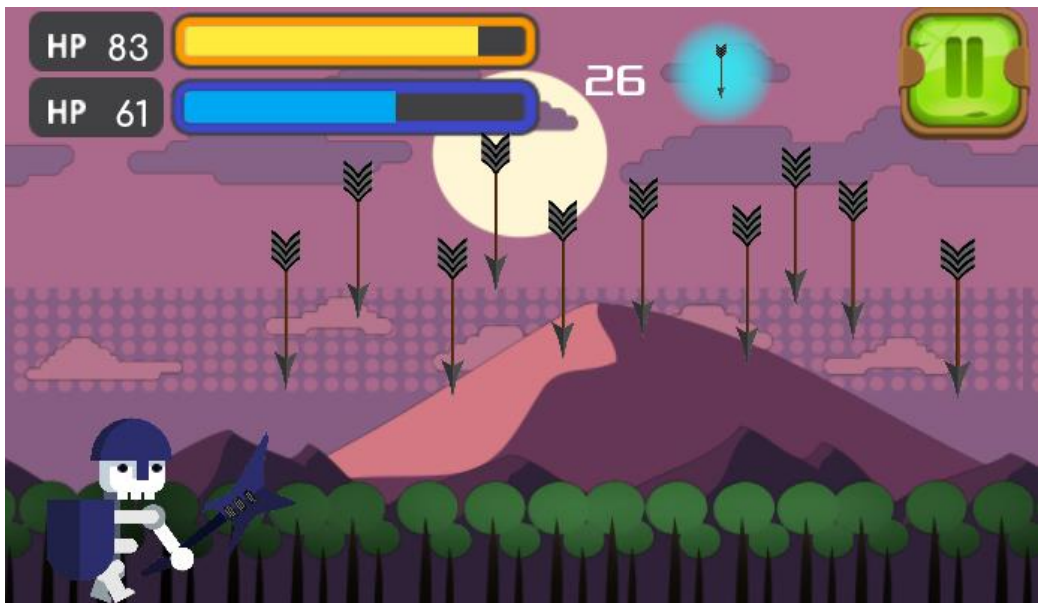

Figura 8 - Especial "chuva de flechas" selecionado Fonte: Próprio autor

# <span id="page-16-2"></span><span id="page-16-1"></span>3.4 IDEALIZAÇÃO DA HISTÓRIA

A criação da história foi baseada na música "The Metal" da banda Tenacious D e se resume na jornada do Metal Lord, o senhor do metal, para mostrar aos outros gêneros musicais, quem realmente manda no Reino da Música.

## <span id="page-17-1"></span>3.5 DEFINIÇÃO E DESENVOLVIMENTO DA ARTE

Como a temática do jogo é bastante específica, não foi encontrado *sprites* de fonte livre que atendessem as características dos gêneros musicais em um mesmo padrão. Fazendo-se então necessário criar *sprites* tanto para os inimigos, quanto para o personagem principal.

O estilo da arte escolhida foi a vetorial, devido a maior facilidade de redimensionamento das imagens sem comprometer sua qualidade.

O gênero Metal, é o único representado por seu líder, para que o mesmo tivesse um destaque maior. Aqueles que se opõem a ele, são representados por lacaios, soldados enviados por seus mestres para lutarem em suas batalhas, que possuem um formato circular evidenciando as características de cada gênero. Nas figuras 9 e 10 podemos ver o resultado final dos protagonistas do jogo.

<span id="page-17-0"></span>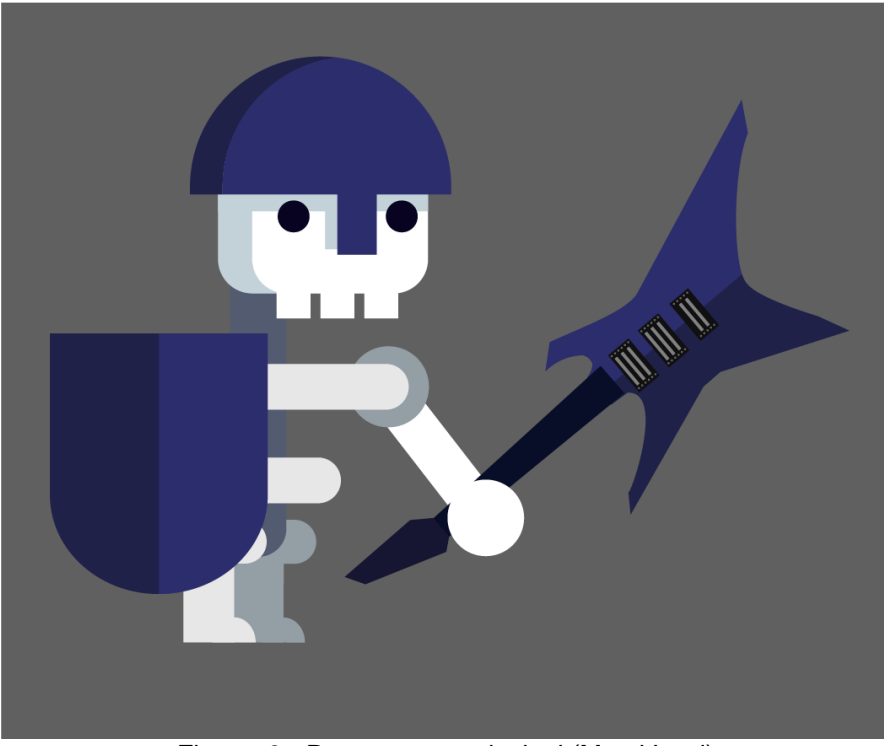

Figura 9 - Personagem principal (Metal Lord) Fonte: Próprio autor

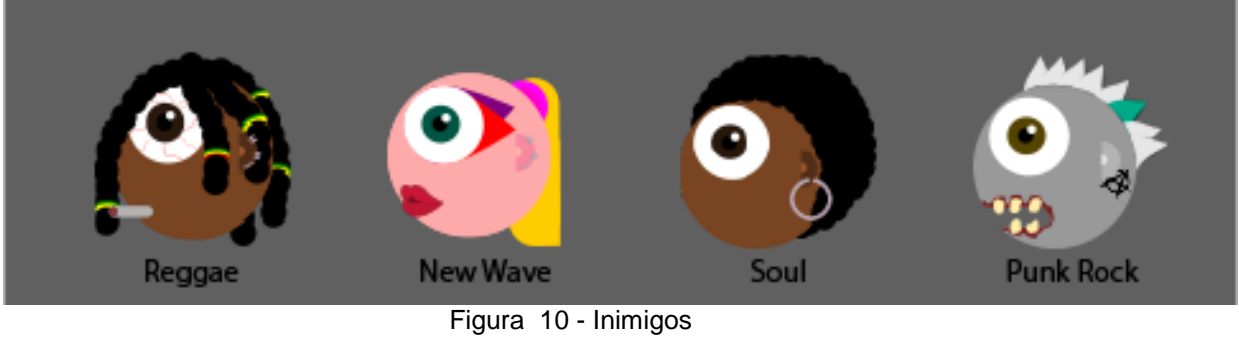

Fonte: Próprio autor

<span id="page-18-0"></span>O cenário do jogo foi desenhado e separado em camadas, para a implementação do *parallax background,* explicado no capitulo 2. Na Tabela 2, é possível ver estas camadas separadas e sua escala de movimentação em relação à velocidade aplicada no cenário completo.

<span id="page-18-3"></span><span id="page-18-2"></span><span id="page-18-1"></span>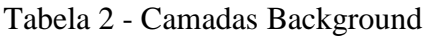

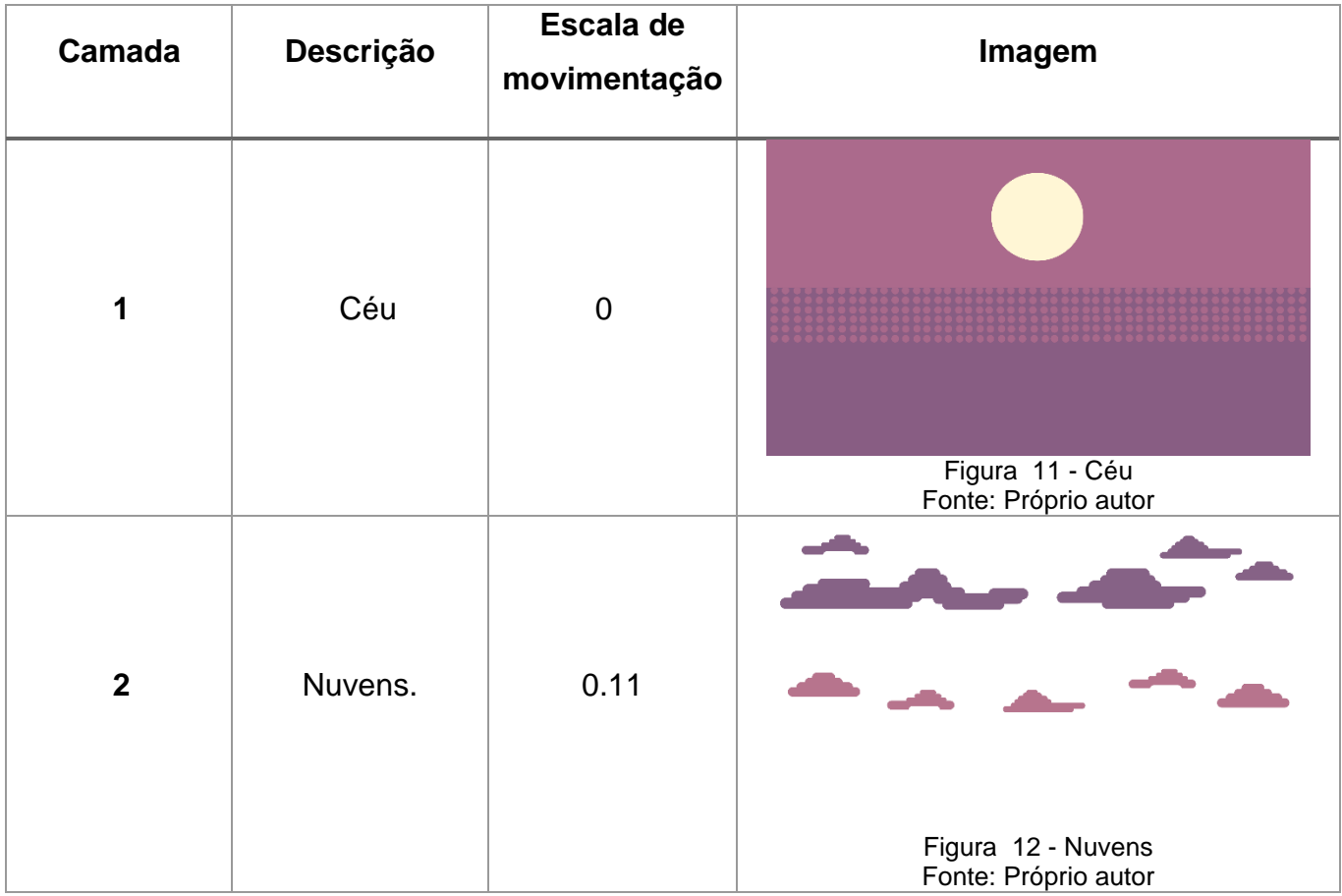

<span id="page-19-0"></span>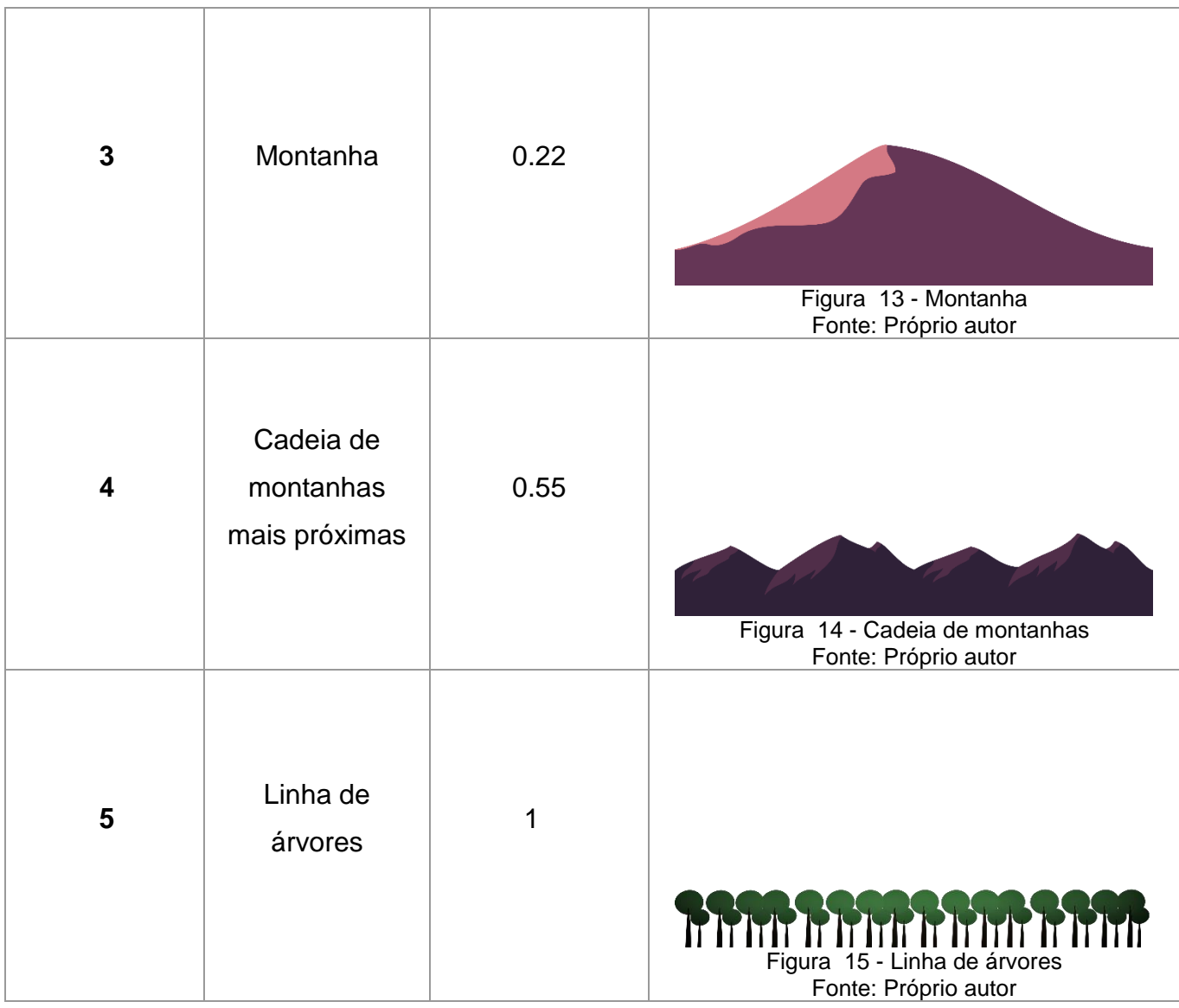

<span id="page-19-2"></span><span id="page-19-1"></span>Quanto aos *widgets*<sup>3</sup> , foi escolhido um pacote disponibilizado no site gameart2d<sup>4</sup> . O pacote "Free Fantasy Game GUI" foi utilizado para criação dos menus e botões do jogo. Nas Figuras 16 e 17 é possível ver estes *assets* aplicados no jogo.

 $\overline{a}$ 

<sup>3</sup> *Widgets*: são componentes de uma interface gráfica do usuário (GUI), o que inclui janelas, botões, menus, ícones, entre outros.

<sup>4</sup> https://www.gameart2d.com/freebies.html

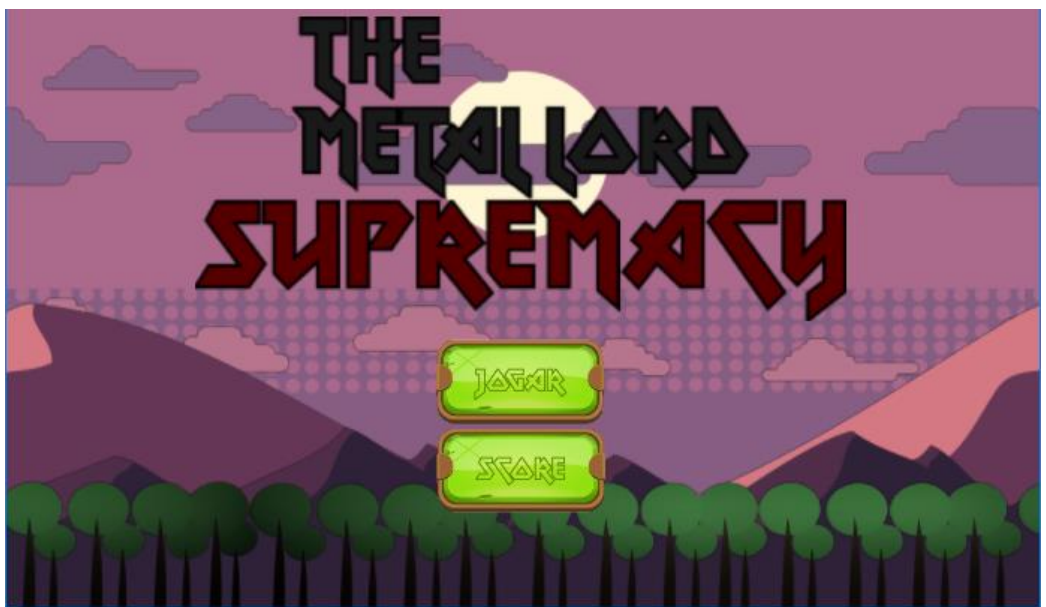

Figura 16 - Menu Principal Fonte: Próprio autor

<span id="page-20-0"></span>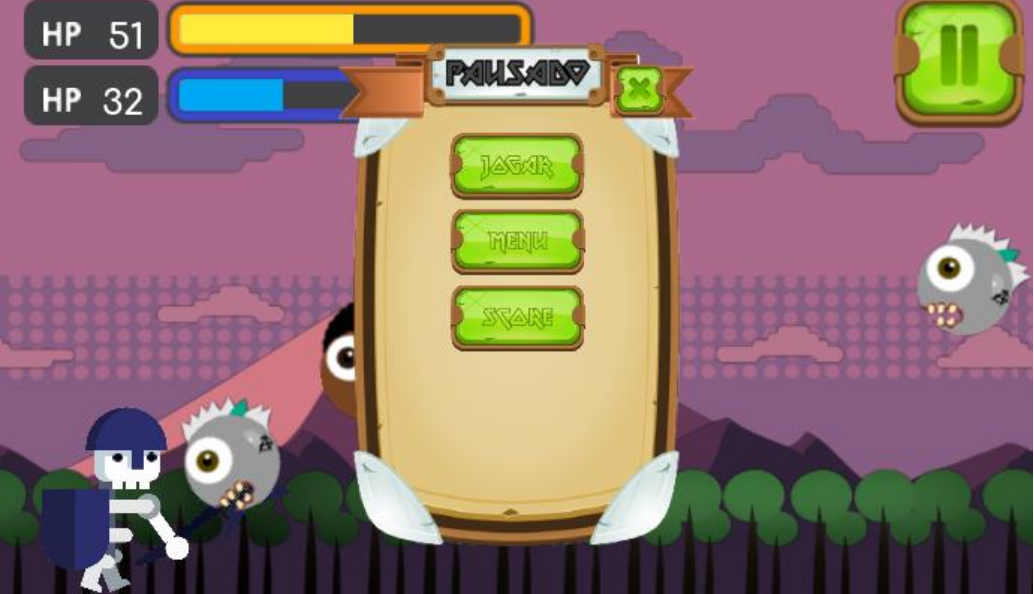

Figura 17 - Menu de pausa Fonte: Próprio autor

# <span id="page-20-2"></span><span id="page-20-1"></span>3.6 IMPLEMENTAÇÃO

O jogo foi inicialmente desenvolvido e testado durante a fase da definição da mecânica no computador. Em seguida foi realizada a preparação da estrutura do jogo para dispositivos móveis, mais especificamente para o sistema operacional Android, adicionando botões *touch-screen* e editando configurações de display e ancoragem de elementos para a geração do APK.

A implementação foi concluída dentro do intervalo de tempo previsto e sem contratempos, deixando apenas pequenos ajustes relacionados ao balanceamento do jogo para a fase de testes.

#### <span id="page-21-0"></span>3.7 TESTES

 $\overline{a}$ 

Os testes realizados ao final do projeto serviram para a correção de pequenos *bugs* e para balanceamento do jogo, como já citado anteriormente. Foi nessa etapa que se decidiu os valores finais de *Spawn*<sup>5</sup> de inimigos, velocidade do cenário, quantidade de dano causado por cada tipo de inimigo e quantidade de vida a ser regenerada por toque na tela.

<sup>5</sup> *Spawn*: É um termo utilizado nos vídeo games para se referir à geração de personagens ou itens no jogo.

# <span id="page-22-0"></span>**4 CONCLUSÃO**

Com a conclusão do projeto é possível afirmar que o intuito inicial foi concluído, tanto na apresentação e aprendizado das ferramentas utilizadas no mercado, como na conclusão do jogo proposto. O jogo já está em nível de produto, podendo ser disponibilizado em bibliotecas digitais para *download*. Este produto pode ser considerado passível de comercialização, por se encaixar em um estilo de jogo com grande volume de usuários, que buscam por jogos simples e desafiadores.

## <span id="page-23-0"></span>**5 REFERÊNCIAS BIBLIOGRÁFICAS**

BROWN, Jaymes. What Is Parallax Web Design? – Definitions, Tips  $\&$ Considerations. 2013. Disponível em: https://www.unleashedtechnologies.com/blog/2013/08/15/what-parallax-web-design-%E2%80%93 definitions-tips-considerations. Acesso em: 16 out. 2018.

DIAS, Raphael. A arte de criar jogos: Aprenda a montar um cronograma de desenvolvimento para o seu jogo. 2016. Disponível em:  $<$ lt;https://producaodejogos.com/cronograma-de-desenvolvimento/  $<$ gt. Acesso em: 18 ago. 2018.

DIAS, Raphael. Aprenda a Criar Jogos usando sua Própria Metodologia – O Guia Completo. 2016. Disponivel em: < https://producaodejogos.com/criar-jogos-commetodologia/ &gt. Acesso em: 18 ago. 2018.

DOTSON, Carter. The Best Idle Clickers for Android. 2018. Disponível em: http://HTTPS://WWW.LIFEWIRE.COM/BEST-IDLE-CLICKERS-FOR-ANDROID-4038493. Acesso em: 16 out. 2018.

GODOT: Game Engine. Version 2.1.4. [S.l.]: Software Freedom Conservancy, 2007. Disponível em: < https://godotengine.org/&gt; Acesso em: 19 ago. 2018.

INKSCAPE: Desenhe Livremente. Version 0.92.3. [S.l.: s.n.], 2003. Disponível em: <https://inkscape.org/en/&gt. Acesso em: 18 ago. 2018.

MEULEN, Rob van der; MCCALL, Thomas. Gartner Says Worldwide Sales of Smartphones Recorded First Ever Decline During the Fourth Quarter of 2017. 2018. Disponível em: &lt:https://www.gartner.com/en/newsroom/press-releases/2018-02-22gartner-says-worldwide-sales-of-smartphones-recorded-first-ever-decline-during-thefourth-quarter-of-2017 $&$ gt. Acesso em: 07 out. 2018.

PRATHER, Scott. Sponsored Feature: Life Beyond App Stores – Carrier App Stores Are Ready To Rule. 2012. Disponível em:  $<$ lt;https://www.gamasutra.com/view/feature/167213/sponsored feature life beyond a pp. php &gt. Acesso em 19 de ago. 2018.

UNITY. Unity Technologies. ACORDO DE LICENÇA DE SOFTWARE DA UNITY VERSÃO 4.x. 2013. Disponível em: https://unity3d.com/pt/company/legal/eula. Acesso em: 26 out. 2018.

UNREAL ENGINE. Epic games. UNREAL ENGINE 4 COMMERCIAL GAME DEPLOYMENT GUIDELINES. 2018. Disponível em: https://www.unrealengine.com/en-US/release. Acesso em: 26 out. 2018.

WIJMAN, Tom. Mobile Revenues Account for More Than 50% of the Global Games Market as It Reaches \$137.9 Billion in 2018. 2018. Disponível em:  $<$ lt;https://newzoo.com/insights/articles/global-games-market-reaches-137-9-billion-in- $2018$ -mobile-games-take-half/ $\&$ gt. Acesso em: 19 de ago. 2018.